# ORACLE

# Leading in a Time of Crisis – How to Utilize Oracle RPAS Cloud Edition What-If Scenarios

April 2020 | Version 1.1 Copyright © 2020, Oracle and/or its affiliates Confidential - Oracle Restricted

#### **PURPOSE STATEMENT**

**This document provides recommendations on how to utilize the inherent What-If Scenario functionality available in the Retail Predictive Application Server Cloud Edition (RPAS CE). This training includes suggestions on managing multiple forecasting scenarios and is intended solely to enable you to maximize your RPAS CE solution during this difficult time.**

#### **DISCLAIMER**

This document in any form, software or printed matter, contains proprietary information that is the exclusive property of Oracle. Your access to and use of this confidential material is subject to the terms and conditions of your Oracle software license and service agreement, which has been executed and with which you agree to comply. This document and information contained herein may not be disclosed, copied, reproduced or distributed to anyone outside Oracle without prior written consent of Oracle. This document is not part of your license agreement nor can it be incorporated into any contractual agreement with Oracle or its subsidiaries or affiliates.

This document is for informational purposes only and is intended solely to assist you in utilize the product features described. It is not a commitment to deliver any material, code, or functionality, and should not be relied upon in making purchasing decisions. The development, release, and timing of any features or functionality described in this document remains at the sole discretion of Oracle.

Due to the nature of the product architecture, it may not be possible to safely include all features described in this document without risking significant destabilization of the code.

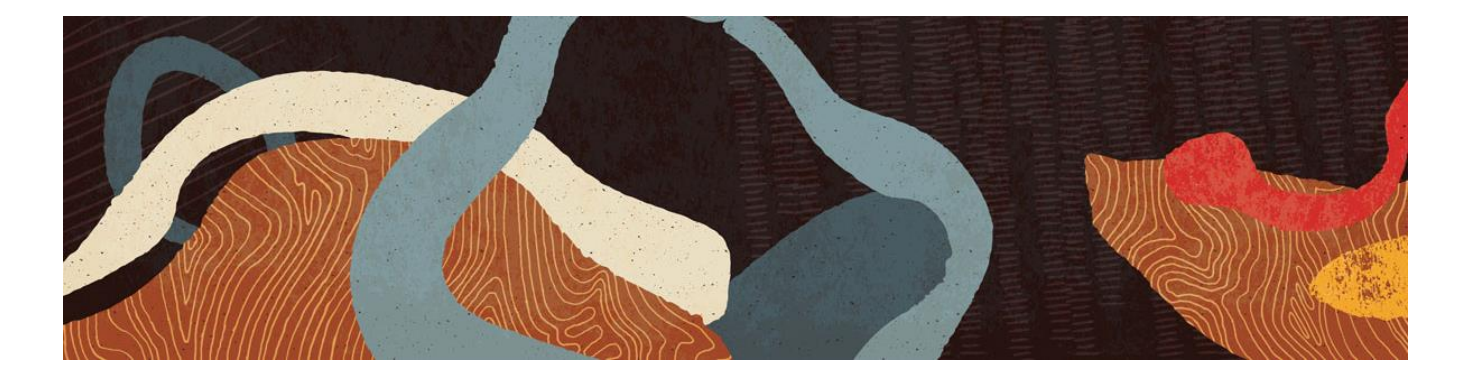

## **HOW TO UTILIZE WHAT-IF SCENARIOS**

**We understand many RPAS CE customers are experiencing challenges managing projections and forecasts during this unprecedented era in Retail. Depending on the impact to your business, the Oracle Retail team recommends RPAS CE users review, assess and employ What-If Scenario functionality as needed during and after the Pandemic period.**

- 1. **What-If Scenario Objectives:** This functionality enables strategic planning capability with multiple renditions of plans/forecasts while keeping the primary plan intact. Additional plan versions (scenarios) are created to simulate different outcomes for comparison and review. What-If Scenarios maintains a primary plan/forecast while preparing a stretch plan to quickly react to the ever-changing business trends. The primary plan (**Master Scenario**) is the only rendition that can be committed to the database. The other scenarios do not have commit functionality; this prevents you from accidently committing the wrong values of various stretch plans to the database. This base RPAS CE functionality is available for any workspace in your configuration.
	- *Each scenario is a distinct and separate copy; modifications to data in one scenario does not impact the others. This allows you to develop multiple outcomes plans with different and varied approaches.*
	- *Multiple scenarios may be viewed and analyzed simultaneously. Three (3) scenarios are available at one time including the Master Scenario.*
	- *The biggest difference in functionality between What-If Scenarios and creating multiple workbooks of the same dataset is that with What-If Scenarios only the Master Scenario can be committed. Other What-If Scenarios are working copies and must be promoted for action items (Application Actions and/or Commit) to be enabled. These ensures the database is only updated with deliberate intent and you do not accidently commit a 'copy' of a working plan.*
- 2. **What-If Scenario Training:** What-If Scenario functionality is utilized in the following manner:

#### **A. Create a What-If Scenario**

- I. Build or open an existing workspace to provide the copy of the data set.
- II. Click on the **Scenario tab** in the View Management Drawer.
- III. Click on the gear setting beside Initial copy and select **Duplicate.**

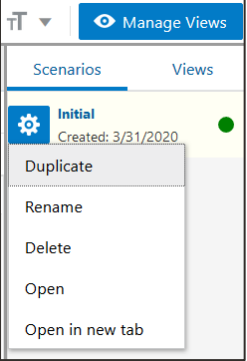

- IV. Name the new What-If Scenario to indicate the intent of this stretch plan (i.e. Open May wk 1, Open May wk 4). The new What-If Scenario workspace builds.
- V. Open new scenario by clicking on the workspace name hyperlink (i.e. Open May wk 1)

or by clicking on the gear setting and selecting **Open** or **Open in new tab.**

- VI. Repeat steps 3-7 to create a secondary What-If Scenario as desired.
- VII. Multiple What-If Scenarios may be opened at the same time for comparison and review.
- *Best Practice is to rename the Master Scenario (Initial) to indicate the intent of this copy (i.e. Original Forecast).*
- *The opened workspaces will be a concatenation of original source copy + user defined label.*

```
D100 Spring 2020 - Original Forecast X
                              D100 Spring 2020 - Open May wk1 X
                                                                        D100 Spring 2020 - Open May wk4 X
```
#### *Or*

VIII. What-If Scenarios may also be created via the **'+' icon** in the bottom of the scenario section and executing steps 4-8.

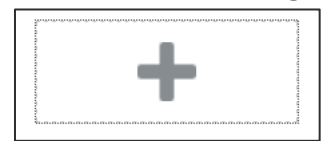

### **B. Open existing What-If Scenario**

- I. Open an existing workspace that includes the previously created What-If Scenarios.
- II. Click on the **Scenario tab** in the View Management Drawer.
- III. Click on the workspace name hyperlink

or click gear setting beside the What-If scenario name and select **Open** or **Open in new tab.**

- IV. Multiple What-If Scenarios may be opened at the same time for comparison and review.
- *The Master Scenario (primary copy) is indicated by green circle icon.*

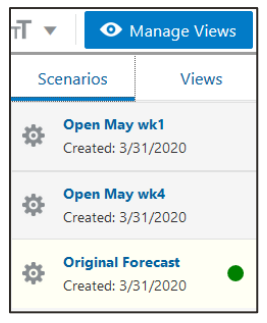

#### **C. What-If Scenario on Dashboard page**

I. What-If Scenarios are also available on the home page of Dashboard under **Recent Plans.**

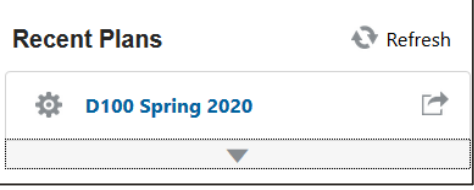

II. Click on the **down arrow (carrot)** under the workspace. All available scenarios are displayed with the Master scenario indicated by green circle icon. The last opened date and time for the workspace is displayed.

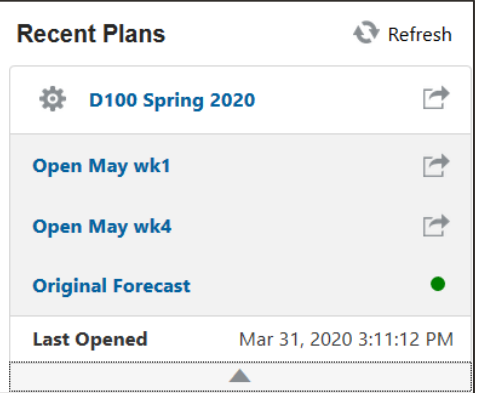

III. Click on the workspace name hyperlink for an individual scenario

or click gear setting beside initial workspace name and select **Open** or **Open in new tab.** Workspaces may be launched into a new browser tab.

#### **D. Promoting a What-If Scenario**

- I. Only the Master Scenario has Commit functionality enabled. When you determine that a stretch rendition (What-If Scenario) is the appropriate plan to be committed to the database, that What-If Scenario must be promoted.
- II. Click on the **Promote Scenario** button at the bottom of the Action Tray.

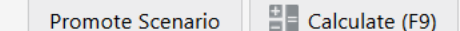

III. A notification displays allowing you to **Dismiss** notification or **Undo** the promotion. - Select '**Dismiss'** to promote What-If Scenario to Master Scenario. The previous Master Scenario becomes an alternate What-If Scenario.

- Select '**Undo'** for the current Master Scenario to remain.

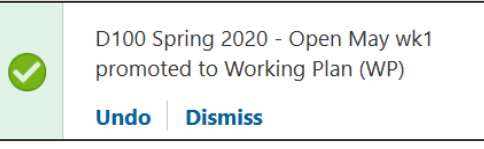

- IV. You must execute **Commit** to copy the new Master Scenario values to the database.
- 3. **What-If Scenario Considerations:** Remember the following details:
	- *There is a maximum of three (3) scenarios, including Master Scenario. Once the limit is reached the '+' icon and Duplicate functionality are not enabled.*
	- *Recap of What-If Scenario gear setting functionality:* **Duplicate** – only enabled if the three (3) scenarios are not already created. **Rename** – user labels scenario by detailing the scenario intent. **Delete** – removes scenario workspace copies. Master Scenarios may not be deleted. **Open** – opens What-If Scenario workspace. **Open in new tab** - open What-If Scenario workspace in new browser tab (functionality for dual monitors).
	- *What-If Scenarios are workspaces and will be included in all typical workspace/workbook purges executed for RPAS CE solution. Frequently, workspaces/workbooks are purged every weekend to prevent stale hierarchies to be included in workspaces. If analysis results are required past the purge time frame, best practice is to export values of desired scenarios KPIs.*

**The Oracle Retail team is here to help and is standing by its customers and solutions during these difficult and challenging times. If you have any questions regarding this bulletin, or the RPAS CE platform, please feel free to email us at [retail-central-consulting\\_ww@oracle.com](mailto:retail-central-consulting_ww@oracle.com) and one of our specialists will be in contact with you.**

#### CONNECT WITH US

#### Call +1.800.ORACLE1 or visi[t oracle.com.](https://www.oracle.com/) Outside North America, find your local office a[t oracle.com/contact.](https://www.oracle.com/corporate/contact/)

**blogs.oracle.com/retail** facebook.com/oracleretail virtter.com/oracleretail

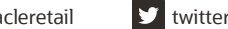

 $\bigcap$ 

Copyright © 2020, Oracle and/or its affiliates. All rights reserved. This document is provided for information purposes only, and the contents hereof are subject to change without notice. This document is not warranted to be error-free, nor subject to any other warranties or conditions, whether expressed orally or implied in law, including implied warranties and conditions of merchantability or fitness for a particular purpose. We specifically disclaim any liability with respect to this document, and no contractual obligations are formed either directly or indirectly by this document. This document may not be reproduced or transmitted in any form or by any means, electronic or mechanical, for any purpose, without our prior written permission.

This device has not been authorized as required by the rules of the Federal Communications Commission. This device is not, and may not be, offered for sale or lease, or sold or leased, until authorization is obtained.

Oracle and Java are registered trademarks of Oracle and/or its affiliates. Other names may be trademarks of their respective owners.

Intel and Intel Xeon are trademarks or registered trademarks of Intel Corporation. All SPARC trademarks are used under license and are trademarks or registered trademarks of SPARC International, Inc. AMD, Opteron, the AMD logo, and the AMD Opteron logo are trademarks or registered trademarks of Advanced Micro Devices. UNIX is a registered trademark of The Open Group. 0120

Managing your forecast through the Pandemic April, 2020 Author: Guiming Miao Contributing Authors: Oracle Retail Consulting